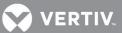

# **VERTIV**<sup>™</sup>

# Avocent<sup>®</sup> MergePoint Unity<sup>™</sup> KVM over IP and Serial Console Switch for Dell

Firmware Release Notes

# **VERSION 2.6.0, OCTOBER 28, 2019**

#### **Release Notes Section Outline**

- 1 Update Instructions
- 2 Appliance Support Information
- 3 Enhancements
- 4 Fixes
- 5 Notes
- 6 Client/Browser Information
- 7 Flash Update Failure Recovery

# 1 Update Instructions

For detailed instructions on updating your switch, please refer to your user documentation.

# 2 Appliance Support Information

The following appliances are supported with this release.

| SWITCH   | FIRMWARE                     |
|----------|------------------------------|
| DMPU108E | FL0651-AVODELL-2.6.0.2554.fl |
| DMPU2016 | FL0651-AVODELL-2.6.0.2554.fl |
| DMPU4032 | FL0651-AVODELL-2.6.0.2554.fl |

NOTE: For CentOS targets, use a single or dual mouse cursor with AMS disabled.

#### 3 Enhancements

This release adds the following enhancements:

- Compliance with the Califorina IoT Senate Bill No. 327:
  - "Admin" is the default user and there is no default password. Following initial power up, or after a Factory Reset, the first time the Admin user logs into the On-Board Web Interface (OBWI), the user is required to create and confirm a new password.
  - Following a firmware upgrade, no password change is required for the Admin default user unless the local user database
    is still in the factory default state. If no local user accounts have ever been added or edited prior to the firmware upgrade,
    then the user is required to create a password for the Admin default user.

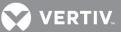

- Added support for local port monitors that only accept 60 Hz video modes
  - o OBWI and local port menu option located under Sessions- KVM- Hardware Presented
  - o Default: Enabled
- Replaced the OBWI Java serial viewer with an HTML5 serial viewer.
- Assigned the default static IP (192.168.1.10) to ETH1 and ETH2 failover ports.
- · Improved product security.

#### 4 Fixes

- Fixed issue with LDAP KVM sessions not working for a KVM user (L3 #CAS-08818-L9L9R5)
- Fixed issue with local port user interface where bottom of the menu list was cut off (L3 #CAS-12475-S0RD4)

### 5 Notes

To support the Java-based Avocent® DSView™ management software (version 4.5, Service Pack 8 or higher), firmware version 2.2.0 (or higher) is required, as well as the Avocent® MergePoint Unity™ switch plug-in version 2.2.0.

#### 6 Client/Browser Information

NOTE: Microsoft Internet Explorer versions 8 and 9 are no longer supported as client browsers.

The following chart indicates the latest version tested.

| SOFTWARE          | VERSION                                 |
|-------------------|-----------------------------------------|
| Java              | 1.8.0.201                               |
| Internet Explorer | 11                                      |
| Firefox           | 68.0.1 (64-bit)                         |
| Firefox ESR       | 60.3.0 ESR (64-bit)                     |
| Chrome            | 75.0.3770.142 (Official Build) (64-bit) |

#### 7 Flash Update Failure Recovery

If the switch doesn't boot into the new firmware after a Flash procedure, it is possible to revert to the previous firmware version.

To revert to the previous firmware version:

- 1. Connect a serial cable to the Setup port on the rear panel of the switch.
- 2. Run a terminal program on the PC connected to the Setup port. The serial port settings should be: 9600 baud, 8 data bits, 1 stop bit, no parity and no flow control.
- 3. Turn on the switch.
- 4. Press any key when the Hit any key to stop autoboot prompt appears in the terminal program.
- 5. Once a menu is displayed in the terminal program, press 1 to select Boot Alternate, and then press Enter.
- 6. The switch will then reboot to the previous version automatically.

© 2019 Vertiv Group Corp. All rights reserved. Vertiv and the Vertiv logo are trademarks or registered trademarks of Vertiv Group Corp. All other names and logos referred to are trade names, trademarks or registered trademarks of their respective owners. While every precaution has been taken to ensure accuracy and completeness herein, Vertiv Group Corp. assumes no responsibility, and disclaims all liability, for damages resulting from use of this information or for any errors or omissions. Specifications are subject to change without notice.